# **Maven Info Plugin**

**Plugin Information**

View Maven Info [on the plugin site](https://plugins.jenkins.io/maven-info) for more information.

This plugin add features related to Maven jobs info. Adds columns configurable in views (version, dependencies, modules, ...) and extract information from Maven jobs (update name and description from POM, ...)

#### • [Features](#page-0-0)

- [Column: Selected Module Last Version](#page-0-1)
- [Column: Selected Dependencies](#page-0-2)
- [Column: Maven Modules \(Short\)](#page-1-0)
- [Column: Maven Modules \(Version\)](#page-1-1)
- [Column: Maven Dependencies \(within groupId\)](#page-1-2)
- [Column: Maven Dependencies](#page-1-3)
- [Column: Maven Modules \(Full\)](#page-1-4) [Assign name from POM](#page-1-5)
- [Assign description from POM](#page-1-6)
- [Wish list](#page-1-7)
- **[Configuration](#page-2-0)** 
	- [Select main module](#page-2-1)
	- [Select interesting dependencies](#page-2-2)
	- [Hide Snapshots](#page-2-3)
		- [Versions styles \(CSS\)](#page-2-4)
	- [Template Variables](#page-3-0)
- [Changelog](#page-3-1)
	- [Version 0.2.0](#page-3-2)
	- [Version 0.1.3](#page-3-3)
	- [Version 0.1.2](#page-3-4)
	- [Version 0.1.1](#page-3-5)
	- [Version 0.0.5](#page-3-6) [Version 0.0.4 & previous](#page-3-7)

#### **Tested On**

Jenkins: 1.500, 1.509.4 Chrome: 30 Internet Explorer: 10 Firefox: 24

# <span id="page-0-0"></span>Features

### <span id="page-0-1"></span>Column: Selected Module Last Version

Shows last build version.

If you move mouse over the version, an info panel is shown.

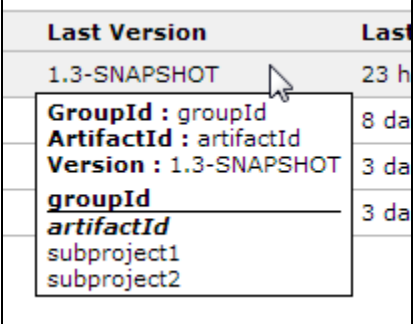

This panel shows main module's info and all modules grouped by groupId. If a module has different version then it's also shown between brackets.

<span id="page-0-2"></span>Main module is shown in **bold italic** .

# Column: Selected Dependencies

Show version of selected dependencies.

If you move the mouse pointer over the version, an info panel is also shown.

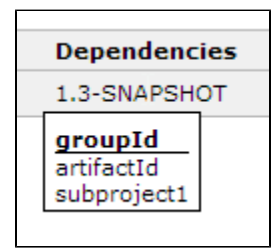

Only one version by column. If there is more than one version by dependency, then the column is marked with an asterisk (\*) and all the versions are shown in the info panel.

This panel shows versions of selected dependencies grouped by groupId.

### <span id="page-1-0"></span>Column: Maven Modules (Short)

Show project modules.

### <span id="page-1-1"></span>Column: Maven Modules (Version)

Show project module versions.

### <span id="page-1-2"></span>Column: Maven Dependencies (within groupId)

Show project dependencies within project groupId

#### <span id="page-1-3"></span>Column: Maven Dependencies

Show all project dependencies

### <span id="page-1-4"></span>Column: Maven Modules (Full)

Show all project module info

## <span id="page-1-5"></span>Assign name from POM

Updates project Visible Name automatically from main module pom.xml (from tag <name>)

You can configure a template to generate name using the [Token Macro Plugin](https://wiki.jenkins-ci.org/display/JENKINS/Token+Macro+Plugin) in Job configuration page :

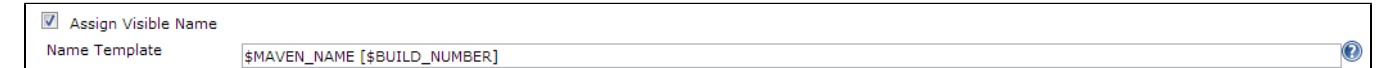

It's useful to show checked out branch or some other label.

By default module name is used.

## <span id="page-1-6"></span>Assign description from POM

Updates project Description automatically from pom.xml (from tag <description>)

You can configure a template to generate description using the [Token Macro Plugin](https://wiki.jenkins-ci.org/display/JENKINS/Token+Macro+Plugin) in Job configuration page :

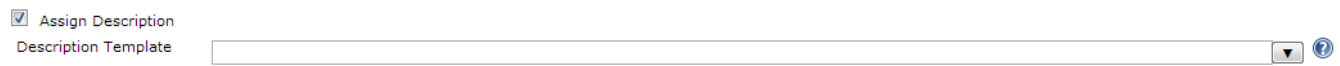

<span id="page-1-7"></span>By default "<pre>\$MAIN\_DESCRIPTION</pre>" is used.

# Wish list

- Last Release and Last Release dependencies columns
- Exclude artifacts from selected dependencies column (multi pattern)

# <span id="page-2-0"></span>**Configuration**

This plugin has some configuration at Job level.

You can find it at section:

**Maven Info Plugin Configuration** 

It also haves a plugin configuration at Jenkins Configuration page:

**Maven Info Plugin** 

### <span id="page-2-1"></span>Select main module

If project is a multi-module project then you can select which module is used to extract info (main module). If no module is specified or found then root module is used as main module.

It's useful if your root module has different version or if you want to focus only on one module.

To select a module as main module you can use a "module selector".

A module selector is a pattern of the form "groupId:artifactId". Both groupId and artifactId can contain wildcards (\*). If groupId or artifact Id is empty, they are treated as \*.

 $\mathbf 0$ 

 $\textcolor{blue}{\bullet}$ 

So, valid expressions are "\*:my-artifact", ":my-artifact\*", "\*.plugin:main", ...

If more than one module is selected, modules are sorted lexicographically and first one is selected.

You can configure the main module selector in Job configuration page (advaced options):

Main Module Pattern

### <span id="page-2-2"></span>Select interesting dependencies

You can select which dependencies are interesting for you in a project.

It's useful to focus on some dependencies or dependency group (e.g.: commons-io version in all modules, spring framework dependencies, ...)

You can configure the dependencies selector in Job configuration page (advaced options):

Interesting Dependencies Pattern [\*.\*

### <span id="page-2-3"></span>Hide Snapshots

You can hide the annoying suffix "-SANPSHOT" of snapshot versions to improve version readability.

This can be done checking the checkbox at Plugin's Configuration section:

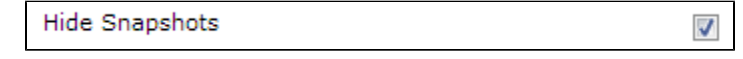

If you check it, versions will be shown without the suffix and using an alternate style:

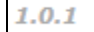

instead of

<span id="page-2-4"></span>1.0.1-SNAPSHOT

# Versions styles (CSS)

You can change the style of versions to improve readability.

As example, you can use green for releases and italic red for snapshots.

To do that you have two textboxes at Plugin's Configuration section:

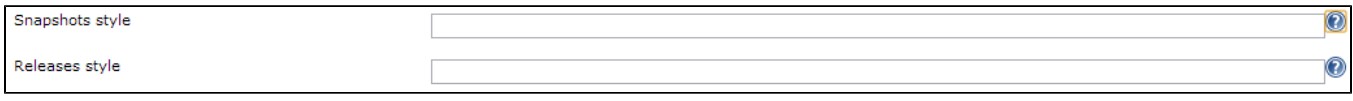

Versions are rendered inside an <span>: E.g: <span>1.0.0</span>

CSS code entered here will apply only to this span.

Note: if you leave empty snapshot version style and hide snapshots is checked, a default style is applied.

# <span id="page-3-0"></span>Template Variables

In addition to [Token Macro Plugin](https://wiki.jenkins-ci.org/display/JENKINS/Token+Macro+Plugin) and extensions variables, templates can use the following variables:

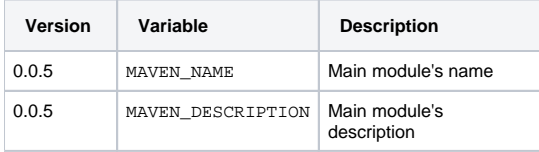

# <span id="page-3-1"></span>Changelog

<span id="page-3-2"></span>Version 0.2.0

• **3** [JENKINS-21450](https://issues.jenkins-ci.org/browse/JENKINS-21450)

### <span id="page-3-3"></span>Version 0.1.3

• 3 [JENKINS-20929](https://issues.jenkins-ci.org/browse/JENKINS-20929)

### <span id="page-3-4"></span>Version 0.1.2

- Hide snapshots feature
- $\bullet$ Assign style (css) to version columns
- $\bullet$ Delay before showing info panels
- $\bullet$ NoSuchElementException showing dependencies version
- $\bullet$ Improved readability of old columns (pre 0.0.5)

### <span id="page-3-5"></span>Version 0.1.1

- $\bullet$ Column: Selected Dependencies Version
- $\bullet$ Main Module Pattern not applied on Jenkins restart
- $\bullet$ More verbose exception on POM parse error
- $\bullet$  More verbose exception on pattern parse error  $\bullet$
- Configurable caption for newest columns

## <span id="page-3-6"></span>Version 0.0.5

- $\bullet$ **Column: Selected Module Last Version**
- Assign name from POM
- $\bullet$ Assign description from POM
- $\bullet$ Changed default visibility of columns

# <span id="page-3-7"></span>Version 0.0.4 & previous

- Column: Maven Modules (Short)
- Column: Maven Modules (Version)
- Column: Maven Dependencies (within groupId)
- Column: Maven Dependencies
- Column: Maven Modules (Full)